Autor: Thomas Denkinger Leitung: Prof. Dr. Lorenz Hurni Betreuer: Dr. Olaf Schnabel, Christophe Lienert

# **Allgemeine Probleme**

Für die Erstellung einer hydrologischen Monitoringkarte, die in realtime automatisch erstellt werden soll, sind die Plug-Ins von Adobe Illustrator nur bedingt geeignet. Ziel meiner Arbeit ist es, äquivalente Funktionen in ArcGIS zu finden und diese mit den vorhandenen kartografischen Plug-ins zu vergleichen.

Der thematische Inhalt wird mittels Banddiagrammen dargestellt, welche die Höhe des Abflusses in der Breite des Gewässers wiedergibt. Das Band wird stetig breiter.

### **Ausgangslage Verglichene Funktionen Adobe Illustrator** KeepSelectedByGeometry PointElimination Adaption **ConnectPath** LineToBezier Banddiagramm **ArcGIS** Topology Checker Generalize, Simplify Line / Polygon Integrate, Snapping Tool *kein Äquivalent* Smooth, Smooth Line Taper Effect

# **Ausgewählte Funktionen Ergebnis Pointelimination**

Mögliche Funktionen sind innerhalb der Toolbars und der Toolbox zu finden. Zudem besteht auf der Supportseite von ESRI (http://arcscripts.esri.com) die Möglichkeit Zusatzprogramme, so genannte Scripts herunter zu laden und zu installieren.

Ein grosses Problem bestand im Auffinden von brauchbaren Funktionen. Einerseits ist die Suche nach englischen Fachbegriffen nicht einfach. Zudem sind oft nicht die erwünschten Funktionen auffindbar, sondern nur Teileaspekte davon.

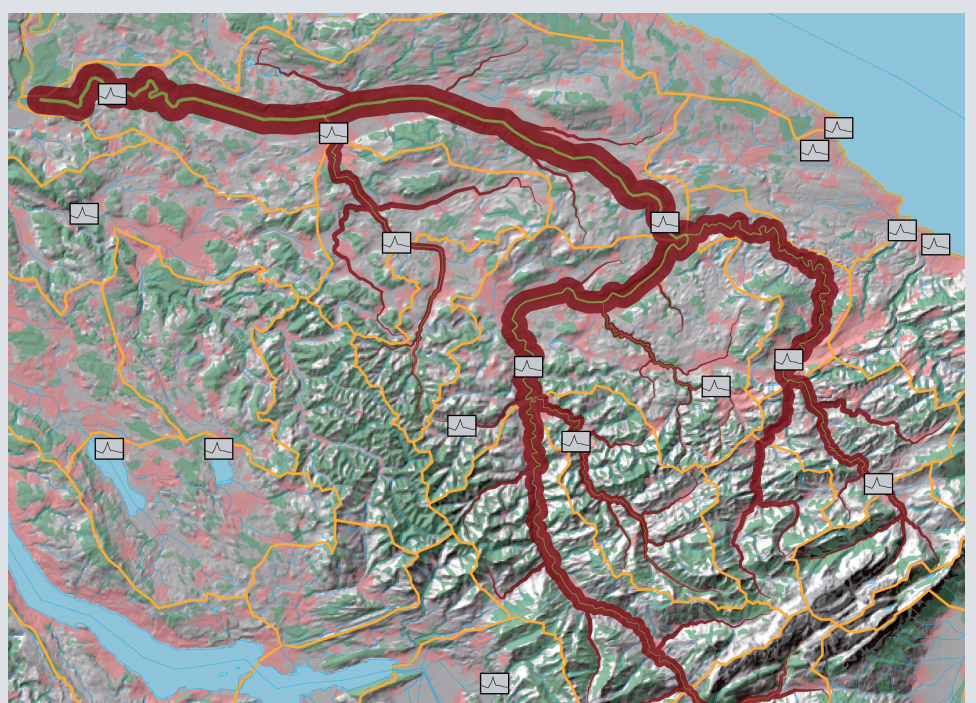

Ähnliche Ergebnisse gibt es bei Pointelimination. Biede Porgramme verwenden den Douglas-Peuker-Algorithmus. in ArcGIS gibt es noch eine 2. Variante zur Punktelimination: Bend Simplify. Dabei bleibt die Charakteristik des Pfades erhalten.

### **Adaption**

Bei Integrate in ArcGIS besteht das Problem darin, dass keine Referenz gesetzt werden kann. Alle Objekte können somit verändert werden.

## **Taper Effect**

Der Effekt wird auf jedes Segment angewendet; eine Gruppierung ist nicht möglich. Zudem kommt es zu Verschneidungen bei breiten Bändern

In der Karte werden die Minimal-, Durchschnitts- und Maximalabflüsse des Thurgebiets in einer Karte dargestellt. Die Karte in ArcGIS konnte nicht fertig erstellt werden, da zu viele Probleme mit den verwendeten Funktionen auftraten. Dadurch konnte keine ansprechende Karte in der vorgegebenen Zeit erstellt werden.

Daher ist auch kein Vergleich der Karten möglich.

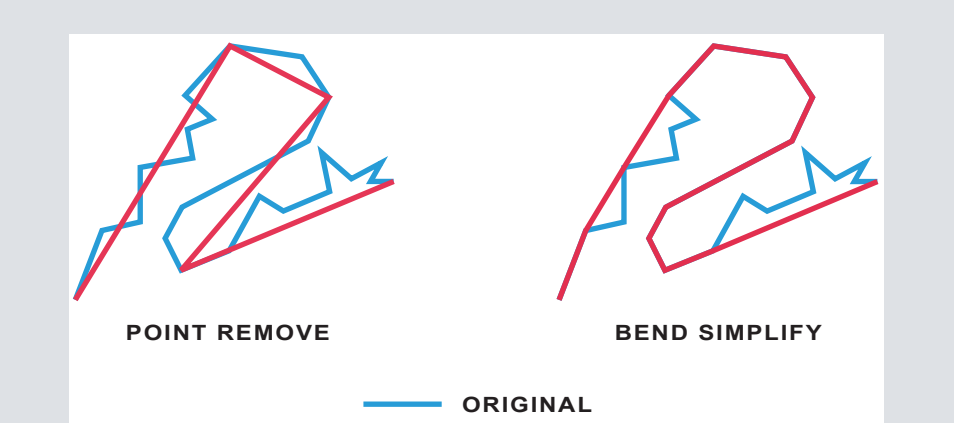

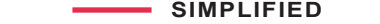

Bachelorarbeit D-BAUG HS 2007 Institut für Kartografie, ETH Zürich Dezember 2007

Analyse der Generalisierungs- und Visualisierungsmöglichkeiten am Beispiel einer hydrologischen Monitoringkarte

# **Ergänzende kartografische Illustrator-Funktionen im Vergleich mit ArcGIS**